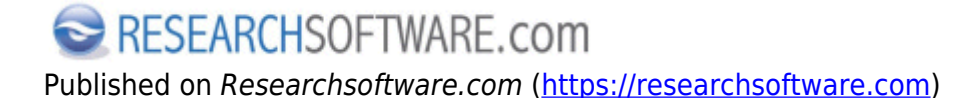

[Home](https://researchsoftware.com/nl) > Find Reference Updates

## **Find Reference Updates**

Met de opdracht Find Reference Updates kunt u in de EndNote library references selecteren en vervolgens EndNote laten zoeken naar updates voor de lege of onvolledige velden. Die informatie haalt EndNote uit externe databases zoals Web of Science Core Collection en PubMed.

## **Stappen**

- 1. Selecteer één of meer references van de Reference List.
- 2. Kies References > Find Reference Updates of klik met de RECHTER muisknop en kies Find Reference Updates.

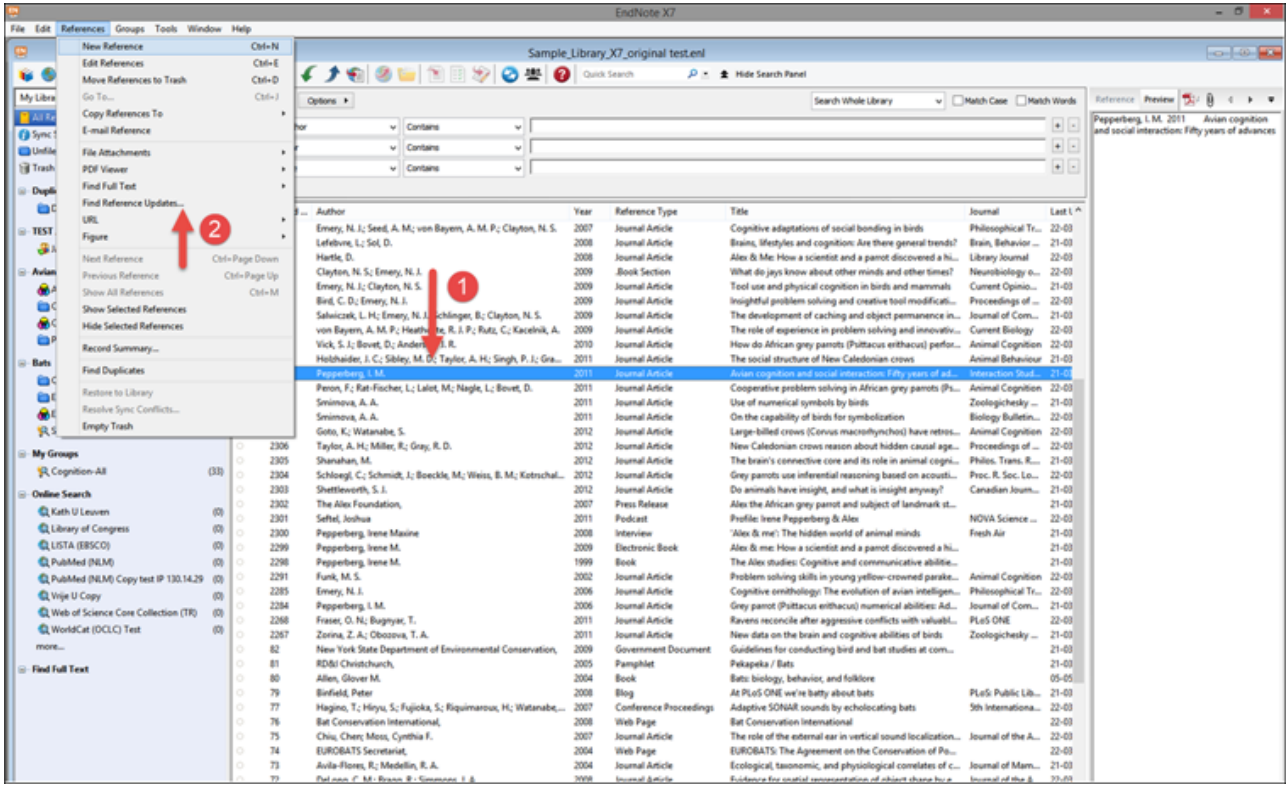

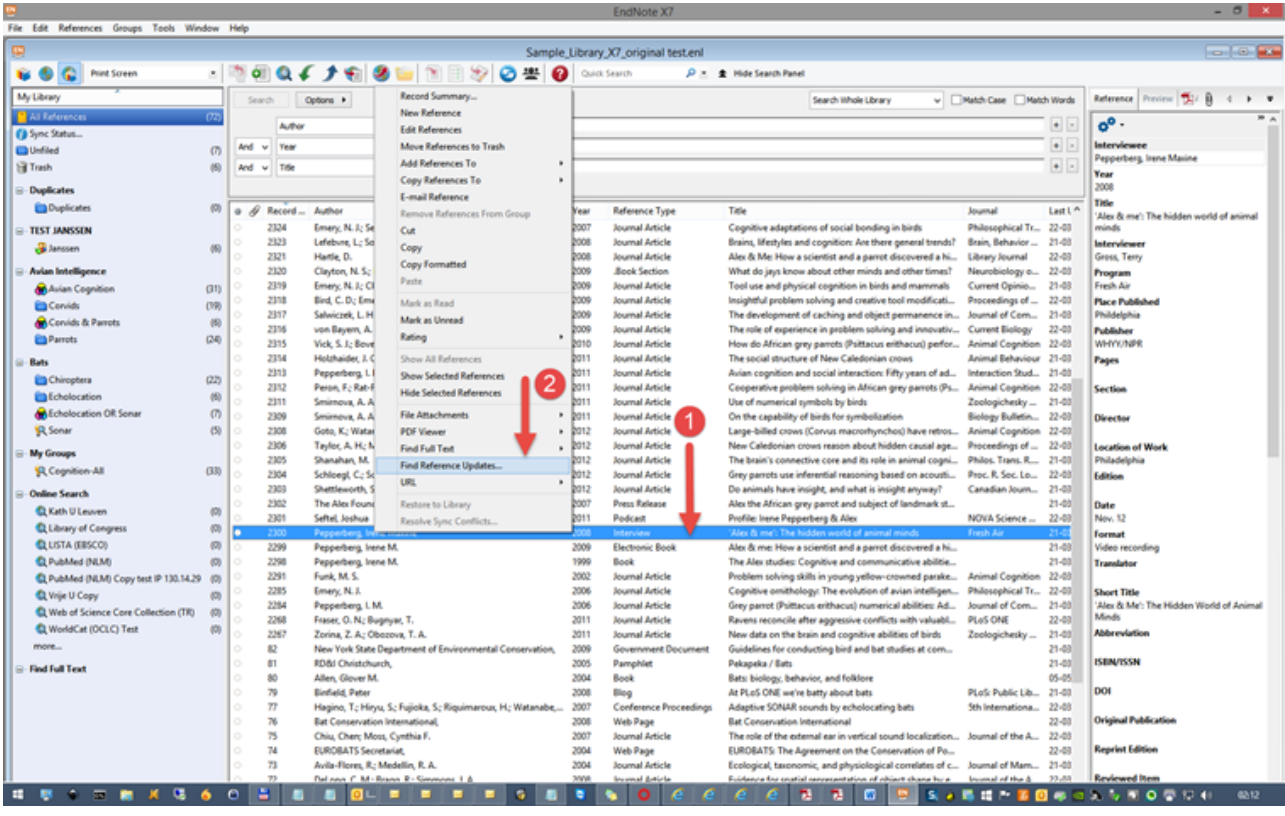

- 3. Het dialoogvenster Review Available Updates verschijnt. In zowel de Available Updates als de My Reference panels zijn de updates in het blauw geselecteerd.
	- Klik op de knop Update All Fields om alle velden in het My Reference panel te updaten met de geüpdate informatie uit het Available Updates panel.
	- o Klik op de knop Update All Fields om alle lege velden uit het My Reference panel te updaten met de nieuwe informatie uit het Available Updates panel.

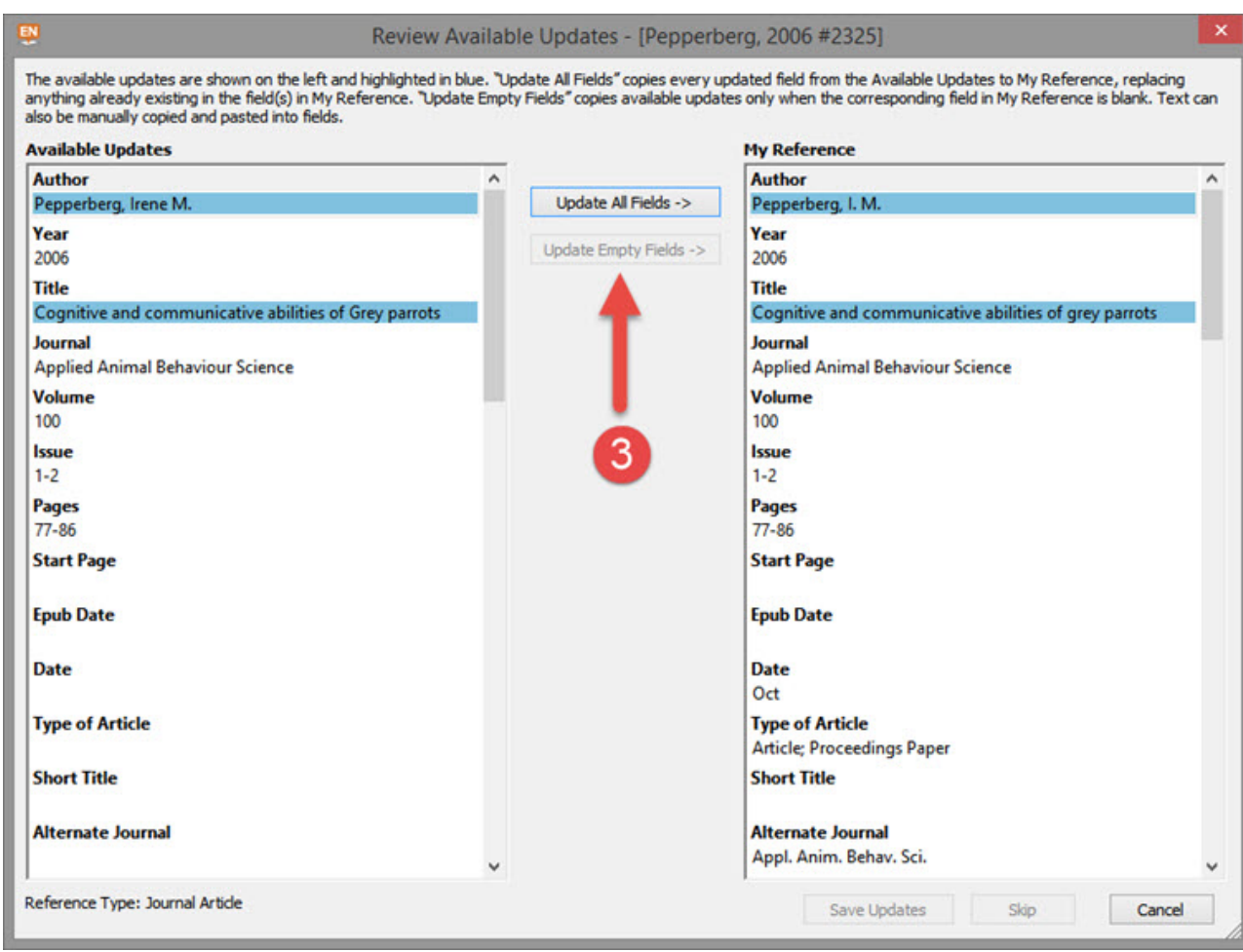

4. Klik op de knop Save Updates en bevestig met OK om de wijzigingen op te slaan.

## **Labels**

[Find Reference Updates](https://researchsoftware.com/nl/book-labels/find-reference-updates) [1] [Find](https://researchsoftware.com/nl/book-labels/find) [2] [adding references manually](https://researchsoftware.com/nl/book-labels/adding-references-manually) [3] [editing library references](https://researchsoftware.com/nl/book-labels/editing-library-references) [4]

Copyright © 2001-2018 DISC BV, Haarlem, NL. All rights reserved.

**Source URL (modified on 10-08-2016):** https://researchsoftware.com/nl/find-reference-updates

## **Links**

- [1] https://researchsoftware.com/nl/book-labels/find-reference-updates
- [2] https://researchsoftware.com/nl/book-labels/find
- [3] https://researchsoftware.com/nl/book-labels/adding-references-manually
- [4] https://researchsoftware.com/nl/book-labels/editing-library-references